# <span id="page-0-0"></span>Practical Debugging & Performance Engineering for High Performance Computing

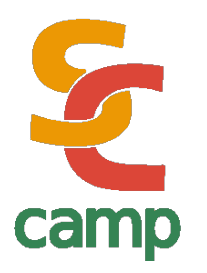

Xavier Besseron LuXDEM Research Centre University of Luxembourg

SC-Camp 2023 May 14-20, 2023 Cartagena, Colombia

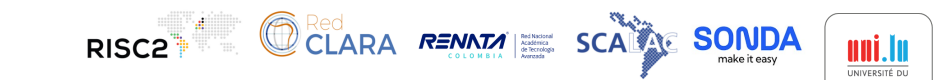

# **Overview**

#### Part 1: Practical Debugging

- Tools for debugging
- List of common bugs
- Good practices to catch bugs

### Part 2: Performance Engineering

- HPC hardware & performance bottlenecks
- Understanding CPU and memory
- Performance analysis and profiling tools

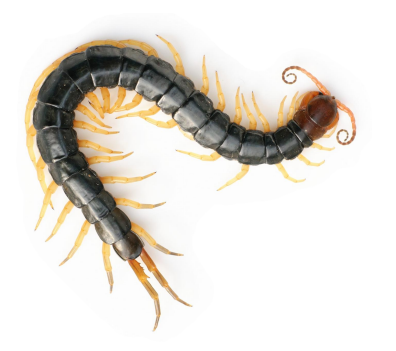

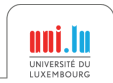

# Part I Know Your Bugs: Weapons for Efficient Debugging

#### **[Introduction](#page-3-0)**

#### **[Tools for Debugging](#page-4-0)**

- **•** [Compilers](#page-6-0)
- **[GNU Debugger](#page-8-0)**
- [Valgrind](#page-10-0)

### **[Common bugs](#page-13-0)**

- [Logic and syntax bugs](#page-14-0)
- **•** [Arithmetic bugs](#page-15-0)
- [Memory related bugs](#page-19-0)
- [Multi-thread programming bugs](#page-26-0)
- [Performance bugs](#page-47-0)

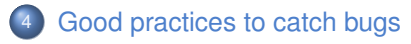

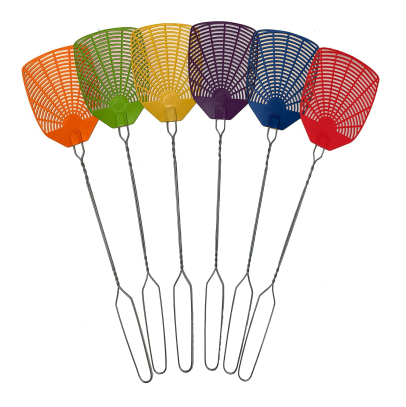

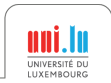

# Why debugging?

### <span id="page-3-0"></span>Bugs are in every programs

• Industry Average: "*about 15 - 50 errors per 1000 lines of delivered code*" 1

### Bugs in High Performance Computing

- Even more difficult due to concurrency
- Can crash super-computers
- Can waste large amount of CPU-time

#### Famous bugs and consequences

- Ariane 5 rocket destroyed in 1996: 1 billion US \$
- Power blackout in US in 2003: 45 million people affected
- Medtronic heart device vulnerable to remote attack in 2008
- ...

<sup>1</sup>*Code Complete* by Steve McConnell

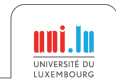

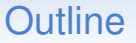

<span id="page-4-0"></span>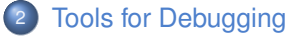

- **•** [Compilers](#page-6-0)
- **[GNU Debugger](#page-8-0)**
- [Valgrind](#page-10-0)

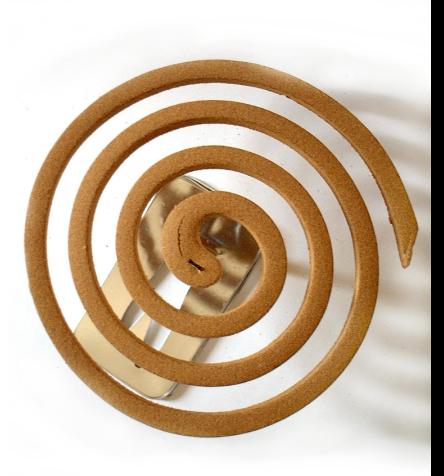

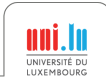

## Tools for debugging

### **Compilers**

- It's the first program to check your code
- GCC, Intel Compiler, CLang, MS Compiler, ...

### Static code analyzers

- Check the program without executing it
- Splint, Cppcheck, Coccinelle, ...

### **Debuggers**

- Inspect/modify a program during its execution
- GDB: the GNU Project Debugger for serial and multi-thread programs
- Parallel debuggers (commercial): RogueWave Totalview, Allinea DDT

### Dynamics code analyzers and profilers

- Check the program while executing it
- Valgrind, Gcov, Gprof, CLang sanitizers, ...
- Commercial software: Purify, Intel Parallel Inspector, ..

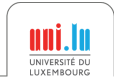

# Compilers 1/2

### <span id="page-6-0"></span>What does a compiler do?

- Translate source code to machine code
- 3 phases:
	- Lexical analysis: recognize "words" or tokens
	- Syntax analysis: build syntax tree according to language grammar
	- Semantic analysis: check rules of the language, variable declaration, types, etc.
- With this knowledge, a compiler can find many bugs
- $\rightarrow$  Pay attention to compiler warnings and errors of a program

A compiler can find out if your program makes sense according to the language. However, it cannot guess what you are trying to do.

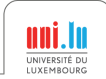

### Compilers 2/2

### How to use the compiler

• Choose your compiler

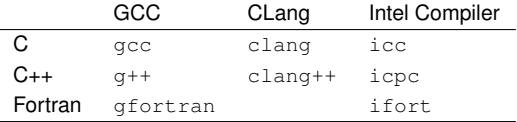

- Activate warning messages with the  $-Wall$  parameters
- Warnings can be enabled/disabled individually, *cf* documentation
- Compile with debug symbols with  $-q$  parameters

```
Example
     $ gcc -g -Wall program.c -o program
    program.c: In function 'main':
    program.c:4:15: error: 'y' undeclared (first use in this function)
        int z = x + y;
                    ^
    program.c:4:15: note: each undeclared identifier is reported only once for each function it appears in
    program.c:4:7: warning: unused variable 'z' [-Wunused-variable]
        int z = x + y;
                                                                                          UNIVERSITÉ D
^
Xavier Besseron Practical Debugging & Performance Engineering for High Performance Computing 8 / 60
```
# GNU Debugger 1/2

### <span id="page-8-0"></span>GDB is the GNU Debugger

- Allow to execute a program step by step
- Watch the value of variables
- Stop the execution on given condition
- Show the backtrace of an error
- Modify value of variables at runtime

## Starting GDB

- Compile your program with the  $-q$  option
- Start program execution with GDB **gdb --args myprogram arg1 arg2**
- Or open a core file (generated after a crash) **gdb myprogram corefile**

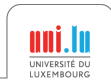

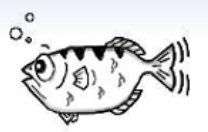

# GNU Debugger 2/2

### Using GDB

- Command line tool
- Many graphical frontends available too: DDD, Qt Creator, ...
- Online documentation & tutorial:

<http://sourceware.org/gdb/current/onlinedocs/gdb/>

[http://www.cs.swarthmore.edu/~newhall/unixhelp/howto\\_gdb.html](http://www.cs.swarthmore.edu/~newhall/unixhelp/howto_gdb.html)

### Main commands

- help <command>: get help about a command
- run: start execution
- continue: resume execute
- $\bullet$  next: execute the next line
- break: set a breakpoint at a given line or function
- bracktrace: show the backtrace
- print: print the value of a variable
- quit: quit GDB

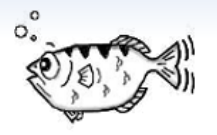

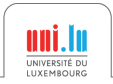

# Valgrind 1/3

### <span id="page-10-0"></span>Valgrind is a dynamic analysis tool

• Execute your program with dynamic checking tool: Memcheck, Callgrind, Helgrind, etc.

### Memcheck: memory error detector

- Enable with --tool=memcheck (by default)
- Check for memory-related errors: unitialized values, out of bound access, stack overflow, memory leak, etc.
- For memory leaks, add option  $-\text{leak-check}=full$
- <http://valgrind.org/docs/manual/mc-manual.html>

### Callgrind: performance profiler

- Enable with --tool=callgrind
- Check the time you spend in each function of your code
- Visualize results with KCachegrind

• <http://valgrind.org/docs/manual/cl-manual.html> Xavier Besseron [Practical Debugging & Performance Engineering for High Performance Computing](#page-0-0) 11 / 60

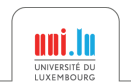

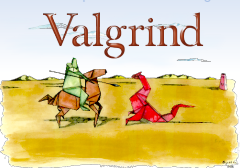

[Introduction](#page-3-0) **[Tools for Debugging](#page-4-0) [Common bugs](#page-13-0)** Common bugs [Good practices to catch bugs](#page-48-0) Good practices to catch bugs

# Valgrind 2/3

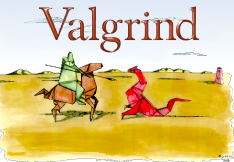

#### Example: memory errors with Memcheck

```
$ valgrind --tool=memcheck --leak-check=full --track-origins=yes ./program
[...]
==12534== Conditional jump or move depends on uninitialised value(s)
             ==12534== at 0x40055E: main (program.c:11)
==12534== Uninitialised value was created by a stack allocation
==12534== at 0x400536: main (program.c:5)
==12534==
==12534== Invalid write of size 8
             ==12534== at 0x4005CE: main (program.c:19)
==12534== Address 0x5203f80 is 0 bytes after a block of size 8,000 alloc'd
==12534== at 0x4C2BBA0: malloc (in /usr/lib/valgrind/vgpreload_memcheck-amd64-linux.so)
==12534== by 0x400555: main (program.c:9)
==12534==
==12534==
==12534== HEAP SUMMARY:
==12534== in use at exit: 8,000 bytes in 1 blocks
==12534== total heap usage: 1 allocs, 0 frees, 8,000 bytes allocated
==12534==
==12534== 8,000 bytes in 1 blocks are definitely lost in loss record 1 of 1
==12534== at 0x4C2BBA0: malloc (in /usr/lib/valgrind/vgpreload_memcheck-amd64-linux.so)
==12534== by 0x400555: main (program.c:9)
[...]
```
UNIVERSITÉ DU **IIXEMROUR** 

[Introduction](#page-3-0) **[Tools for Debugging](#page-4-0) [Common bugs](#page-13-0)** Common bugs [Good practices to catch bugs](#page-48-0) Good practices to catch bugs

# Valgrind 3/3

### Example: profiling with Callgrind

#### **\$ valgrind --tool=callgrind ./program**

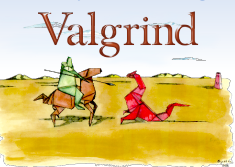

### Example: Visualizing profile with KCachegrind

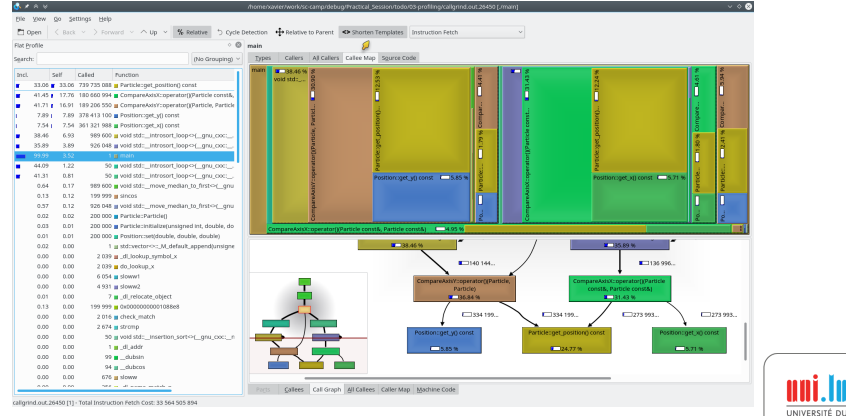

LUXEMBOURG

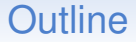

### <span id="page-13-0"></span><sup>3</sup> [Common bugs](#page-13-0)

- [Logic and syntax bugs](#page-14-0)
- **•** [Arithmetic bugs](#page-15-0)
- [Memory related bugs](#page-19-0)
- [Multi-thread programming bugs](#page-26-0)
- [Performance bugs](#page-47-0)

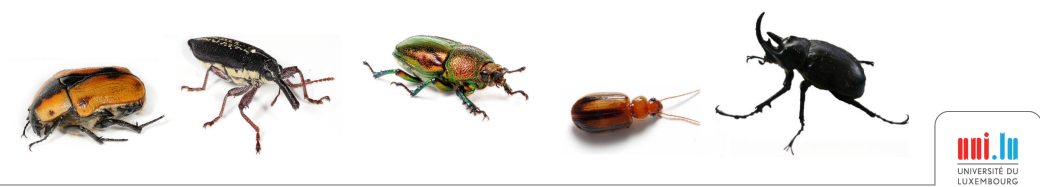

## Logic and syntax bugs

#### <span id="page-14-0"></span>Due to careless programming

- Infinite loop / recursion
- Confusing syntax error, *eg* use of = (affectation) instead of == (equality)
- Hard to detect, because everything is correct in your mind

### What to do?

- Compile with warnings enabled
- Get some rest and/or an external advice

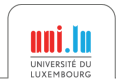

### Integer overflow 1/2

#### <span id="page-15-0"></span>Integer variables have limited size

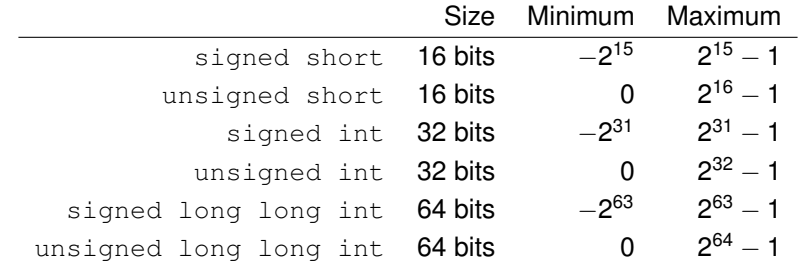

If the result of an operation cannot fit in the variable, most-significant bits are discarded ⇒ we have an Integer Overflow

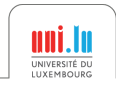

### Integer overflow 2/2

#### Overflow example

**unsigned char A = 200; unsigned char B = 60; // Overflow!**  $unsigned char S = A + B;$ 

#### $\rightarrow$  No error at runtime!

#### What to do?

- Use the right integer type for your data
- In C/C++/Fortran, overflow needs to be checked manually
- CLang and GCC 5.X offer builtin functions to check for overflow \_\_builtin\_add\_overflow, \_\_builtin\_sub\_overflow, \_\_builtin\_mul\_overflow, ...

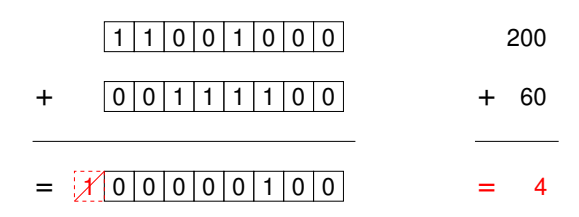

*e*

[Introduction](#page-3-0) **[Tools for Debugging](#page-4-0) Common Dugs** [Common bugs](#page-13-0) Common bugs [Good practices to catch bugs](#page-48-0)

# Floating-Point Number bugs 1/2

### Floating-Point Exceptions (FPE)

• Division by zero:

$$
\frac{X}{0.0} = \infty
$$

• Invalid operation:

$$
\sqrt{-1.0} = \text{NaN} \text{ (Not A Number)}
$$

• Overflow / Underflow:

$$
e^{1e30}=\infty \hspace{1cm} e^{-1e30}=0.0
$$

### Loss of precision

• The order of the operations matters:

$$
(10^{60} + 1.0) - 10^{60} = 0.0
$$

$$
(10^{60} - 10^{60}) + 1.0 = 1.0
$$

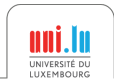

## Floating-Point Number bugs 2/2

### Floating-Point Exceptions and Errors

- No error at runtime by default
- Errors can propagate through all the computation

#### What to do?

• Enable errors at runtime in  $C/C_{++}$ 

```
#define _GNU_SOURCE
#include <fenv.h>
int main()
{
  feenableexcept(FE_DIVBYZERO|FE_INVALID| FE_OVERFLOW);
  ...
```
• Read "*What Every Computer Scientist Should Know About Floating-Point Arithmetic*" by David Goldberg

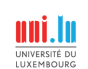

### Memory allocation/deallocation

### <span id="page-19-0"></span>Dynamic memory management in C

- **void \*p = malloc(size)** allocates memory
- **free(p)** de-allocates the corresponding memory
- In C++, equivalents are **new** and **delete** operations

### Common mistakes

- Failed memory allocation
- Free non-allocated memory
- Free memory twice (double free error)

These mistakes might not trigger an error immediately Later on, they can cause crashes and undefined behavior

### What to do?

- Check return code (cf documentation)
- Use Valgrind with --leak-check=full to catch it

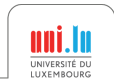

## Memory leaks

#### Memory is allocated but never freed

- Allocated memory keeps growing until it fills the computer memory
- Can causes a crash of the program or of the full computer
- Very common is C program, almost impossible in Fortran, Java

### What to do?

- For each  $m$ alloc(), there should be a corresponding  $free()$
- Use Valgrind with --leak-check=full to catch it

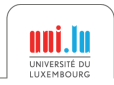

## Using undefined values

### Undefined values

- Uninitialized variable
- Not allocated or already freed memory

### Can cause undefined/unpredictable behavior

- Difficult to track
- Error might not occur immediately
- It can compute incorrect result

### What to do?

- Compile with -Wuninitialized or -Wall
- Use Valgrind, it should show error

Conditional jump or move depends on uninitialised value(s)

### Stack overflow

#### Program stack

- Each function call create a new frame
- Function parameters and local variables are allocated in the frame

#### Stack overflow

- Too many function calls usually not-ending recursive calls
- Oversized local data

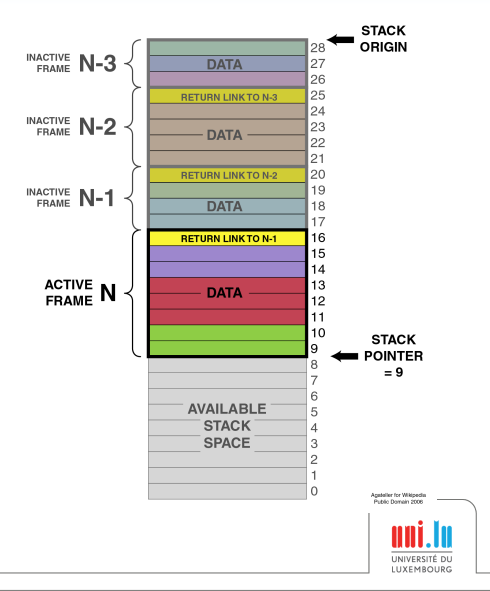

### Buffer overflow

#### Buffer overflow

- Write data in a buffer with an insufficient size
- Overwrite other data (variable, function return address)
- Can be a major security issue
- Can make the stack trace unreadable

### What to do?

- Use functions that check the buffer size: strcpy()  $\rightarrow$  strncpy(), sprintf()  $\rightarrow$  snprintf(), etc.
- GCC option -fstack-protector checks buffer overflow

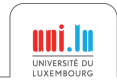

### Out of bound access

#### Read/write outside of the bound of an array

- Mismatch in the bound of an array: [0, *N* − 1] in C, [1, *N*] in Fortran
- Out of bound reading can cause undefined behavior
- Out of bound writing can cause memory corruption

### What to do?

• Use Valgrind, it should show error Invalid read/write of size X

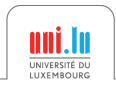

[Introduction](#page-3-0) **[Tools for Debugging](#page-4-0) Common Dugs** [Common bugs](#page-13-0) Common bugs [Good practices to catch bugs](#page-48-0)

### Input/Output errors

#### Errors when reading/writing in files

- Usually have an external cause:
	- Disk full
	- Quota exceeded
	- Network interruption
- System call will return an error or hang

### What to do?

- Always can check the return code
- Usually stop execution with an explicit message

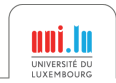

<span id="page-26-0"></span>"Debugging programs containing race conditions is no fun at all." Andrew S. Tanenbaum, *Modern Operating Systems*

#### Race condition

- A timing dependent error involving shared state
- It runs fine most of the time, and from time to time, something weird and unexplained appears

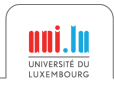

#### Code example

**}**

```
void deposit(Account* account, double amount)
{
```

```
account->balance += amount;
```
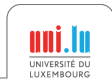

#### Code example

```
void deposit(Account* account, double amount)
{
 READ balance
 ADD amount
  WRITE balance
}
```
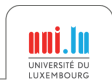

#### Code example

```
void deposit(Account* account, double amount)
{
 READ balance
  ADD amount
  WRITE balance
}
```
#### Concurrent execution

Thread 1 calls **deposit(A,10)**

**READ balance (0)**

**ADD 10 WRITE balance (10)**

#### Thread 2 calls **deposit(A,1000)**

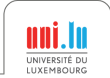

#### Code example

```
void deposit(Account* account, double amount)
{
 READ balance
  ADD amount
  WRITE balance
}
```
#### Concurrent execution

Thread 1 calls **deposit(A,10)**

**READ balance (0)**

**ADD 10 WRITE balance (10)**

#### Thread 2 calls **deposit(A,1000)**

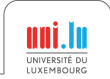

#### Code example

```
void deposit(Account* account, double amount)
{
 READ balance
  ADD amount
  WRITE balance
}
```
#### Concurrent execution

Thread 1 calls **deposit(A,10)**

**READ balance (0)**

**ADD 10 WRITE balance (10)** Thread 2 calls **deposit(A,1000)**

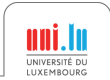

#### Code example

```
void deposit(Account* account, double amount)
{
 READ balance
  ADD amount
  WRITE balance
}
```
#### Concurrent execution

Thread 1 calls **deposit(A,10)**

**READ balance (0)**

**ADD 10 WRITE balance (10)** Thread 2 calls **deposit(A,1000)**

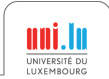

#### Code example

```
void deposit(Account* account, double amount)
{
 READ balance
  ADD amount
  WRITE balance
}
```
#### Concurrent execution

Thread 1 calls **deposit(A,10)**

**READ balance (0)**

**ADD 10 WRITE balance (10)** Thread 2 calls **deposit(A,1000)**

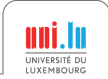

#### Code example

```
void deposit(Account* account, double amount)
{
 READ balance
  ADD amount
  WRITE balance
}
```
#### Concurrent execution

Thread 1 calls **deposit(A,10)**

**READ balance (0)**

**ADD 10 WRITE balance (10)** Thread 2 calls **deposit(A,1000)**

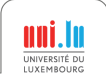

#### Code example

```
void deposit(Account* account, double amount)
{
 READ balance
  ADD amount
  WRITE balance
}
```
#### Concurrent execution

Thread 1 calls **deposit(A,10)**

**READ balance (0)**

**ADD 10 WRITE balance (10)** Thread 2 calls **deposit(A,1000)**

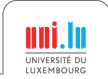
### Race condition 2/3

#### Code example

```
void deposit(Account* account, double amount)
{
  READ balance
  ADD amount
  WRITE balance
}
```
### Concurrent execution

Thread 1 calls **deposit(A,10)**

**READ balance (0)**

**ADD 10 WRITE balance (10)**

#### Result: *balance* is 10 instead of 1010

Without protection, any interleave combination is possible!

Thread 2 calls **deposit(A,1000)**

**READ balance (0) ADD 1000 WRITE balance (1000)**

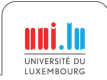

## Race condition 3/3

### Different kind of race conditions

- Data race: Concurrent accesses to a shared variable
- Atomicity bugs: Code does not enforce the atomicity for a group of memory accesses, *eg* Time of check to time of use
- Order bugs: Operations are not executed in order Compilers and processors can actually re-order instructions

### What to do?

- Protect critical sections: Mutexes, Semaphores, etc.
- Use atomic instructions and memory barriers (low level)
- $\bullet$  Use compiler builtin for atomic operations<sup>2</sup> (higher level)

2https://gcc.gnu.org/onlinedocs/gcc-5.1.0/gcc/\_005f\_005fatomic-Builtins

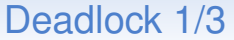

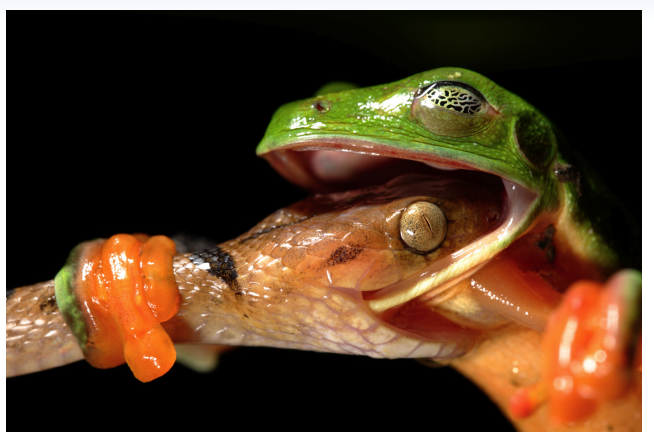

Deadlock, photograph by David Maitland

*"I would love to have seen them go their separate ways, but I was exhausted. The frog was all the time trying to pull the snake off, but the snake just wouldn't let go."*

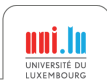

Xavier Besseron [Practical Debugging & Performance Engineering for High Performance Computing](#page-0-0) 30 / 60

**}**

[Introduction](#page-3-0) **[Tools for Debugging](#page-4-0) Common Dugs** [Common bugs](#page-13-0) Common bugs [Good practices to catch bugs](#page-48-0)

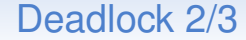

### Code example

```
void deposit(Account* account,
                        double amount)
{
  lock(account->mutex);
  account->balance += amount;
  unlock(account->mutex);
```

```
void transfer(Account* accA,
              Account* accB,
              amount)
{
  lock(accA->mutex);
  lock(accB->mutex);
  accA->balance += amount;
  accB->balance -= amount;
  unlock(accA->mutex);
  unlock(accB->mutex);
}
```
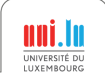

### Deadlock 3/3

#### Concurrent execution Thread 1 calls **transfer(A,B,10)**

**lock(A->mutex);**

```
lock(B->mutex); // wait until
                   B is unlocked
```
#### Thread 2 calls **transfer(B,A,20)**

```
lock(B->mutex);
```

```
lock(A->mutex); // wait until
                   A is unlocked
```
- Think before writing multithread code
- Use high level programming model: Open MP, Intel TBB, MPI, etc.
- Theoretical analysis
- Software for thread safety analysis

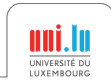

### Deadlock 3/3

#### Concurrent execution Thread 1 calls **transfer(A,B,10)**

**lock(A->mutex);**

```
lock(B->mutex); // wait until
                   B is unlocked
```
Thread 2 calls **transfer(B,A,20)**

```
lock(B->mutex);
```

```
lock(A->mutex); // wait until
                   A is unlocked
```
- Think before writing multithread code
- Use high level programming model: Open MP, Intel TBB, MPI, etc.
- Theoretical analysis
- Software for thread safety analysis

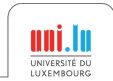

### Deadlock 3/3

#### Concurrent execution Thread 1 calls **transfer(A,B,10)**

**lock(A->mutex);**

```
lock(B->mutex); // wait until
                   B is unlocked
```
Thread 2 calls **transfer(B,A,20)**

```
lock(B->mutex);
```

```
lock(A->mutex); // wait until
                   A is unlocked
```
- Think before writing multithread code
- Use high level programming model: Open MP, Intel TBB, MPI, etc.
- Theoretical analysis
- Software for thread safety analysis

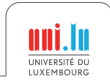

### Deadlock 3/3

# Concurrent execution

Thread 1 calls **transfer(A,B,10)**

**lock(A->mutex);**

**lock(B->mutex); // wait until B is unlocked** Thread 2 calls **transfer(B,A,20)**

**lock(B->mutex);**

**lock(A->mutex); // wait until A is unlocked**

- Think before writing multithread code
- Use high level programming model: Open MP, Intel TBB, MPI, etc.
- Theoretical analysis
- Software for thread safety analysis

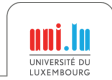

### Deadlock 3/3

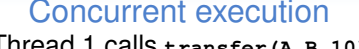

Thread 1 calls **transfer(A,B,10)**

**lock(A->mutex);**

**lock(B->mutex); // wait until B is unlocked** Thread 2 calls **transfer(B,A,20)**

```
lock(B->mutex);
```

```
lock(A->mutex); // wait until
                   A is unlocked
```
- Think before writing multithread code
- Use high level programming model: Open MP, Intel TBB, MPI, etc.
- Theoretical analysis
- Software for thread safety analysis

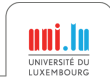

**...**

**...**

[Introduction](#page-3-0) **[Tools for Debugging](#page-4-0) Common Dugs** [Common bugs](#page-13-0) Common bugs [Good practices to catch bugs](#page-48-0)

### Deadlock 3/3

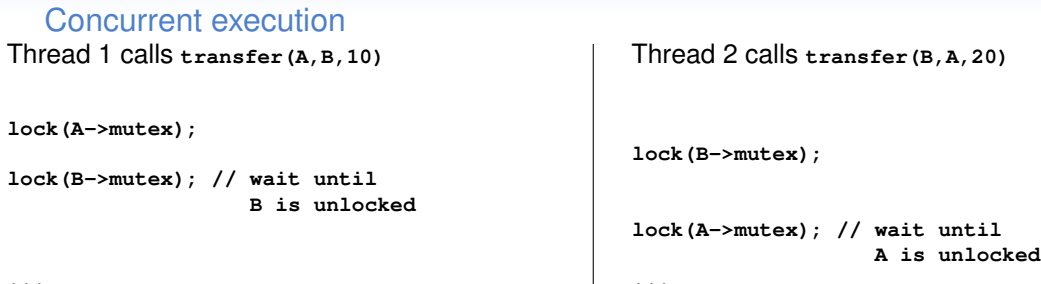

- Think before writing multithread code
- Use high level programming model: Open MP, Intel TBB, MPI, etc.
- Theoretical analysis
- Software for thread safety analysis

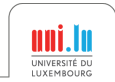

**...**

[Introduction](#page-3-0) **[Tools for Debugging](#page-4-0) Common Dugs** [Common bugs](#page-13-0) Common bugs [Good practices to catch bugs](#page-48-0)

### Deadlock 3/3

```
Concurrent execution
```

```
Thread 1 calls transfer(A,B,10)
```

```
lock(A->mutex);
```

```
lock(B->mutex); // wait until
                   B is unlocked
```

```
Thread 2 calls transfer(B,A,20)
```

```
lock(B->mutex);
```
**...**

```
lock(A->mutex); // wait until
                   A is unlocked
```
We have a deadlock!

- Think before writing multithread code
- Use high level programming model: Open MP, Intel TBB, MPI, etc.
- Theoretical analysis
- Software for thread safety analysis

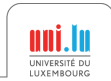

## Performance bugs

#### Bad Performance can be seen as a bug

- Bad algorithm: too high computation complexity Example: *Insertion Sort* is *O*(*N* 2 ), *Quick Sort* is *O*(*N*.*log*(*N*))
- Memory copies can be a problem, specially with Object Oriented languages
- Some memory allocator have issues: memory alignment constraints, multithread context

## What to do?

• ...

- Try use existing proven libraries when possible: *eg* Eigen library for linear algebra, C++ STL, Boost, etc.
- Use a profiler to see where your program spend most of its time Valgrind with Callgrind, GNU gprof, many commercial tools ...

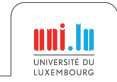

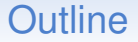

#### <span id="page-48-0"></span><sup>4</sup> [Good practices to catch bugs](#page-48-0)

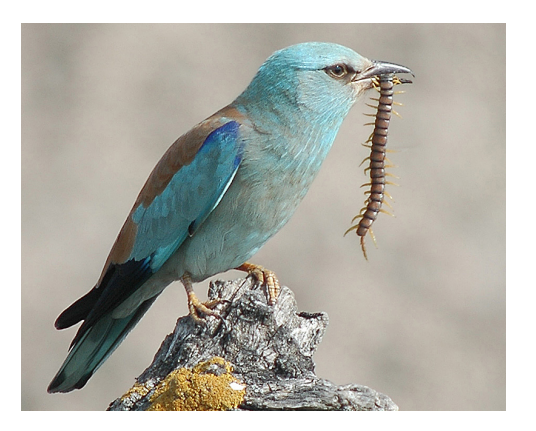

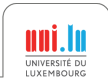

## Be a good programmer

### Write good code

- Use explicit variable names, don't re-use variables
- Avoid global variables (problematic in multi-threads)
- Comment and document your code
- Keep your code simple, don't try to over-optimize

### Use defensive programming

- Add assertions, *cf* assert()
- Always check return codes, *cf* manpages and documentation

### Re-use existing libraries

- Use existing libraries when available/possible
- Probably better optimized and tested than your code
- Code easier to understand and maintain
- Catch bugs as soon as possible

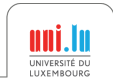

## Compilers and Tests

### Use your compilers

- Enable (all) warnings of the compiler
- Vary the compilers and configurations
	- Different compilers (GCC, CLang, Intel Compiler, MS Compiler)
	- Various architectures (Windows/Linux, x86/x86\_64/ARM)

### Testing and Code Checking

- Write unit tests and regression tests
- Use coverage analysis tools
- Use static and dynamic code analysis tools
- Continuous integration:
	- Frequent compilation, testing, execution
	- Different configurations and platforms
- $\Rightarrow$  Catch more warnings and errors
- $\Rightarrow$  Better portability

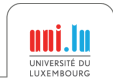

## Know your tools

#### Know the error messages

- Look in the documentation / online
- Compiler errors/warnings
- Runtime errors:

Segmentation fault, Floating point exception, Double free, etc.

• Valgrind errors:

```
Invalid read of size 4
Conditional jump or move depends on uninitialised value(s)
8 bytes in 1 blocks are definitely lost
```
### Use the right tool

...

- Know your tools and when to use them
	- GDB: locate a crash
	- Valgrind: memory-related issue

• ...

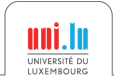

# Debug with methodology

### Find a minimal case to reproduce the bug

- Some bugs are intermittent
- Easier to debug
- Help you to understand the cause
- Allow to check that the bug is really fixed
- Bonus: make a regression test

### Use a Control Version System (GIT, SVN, ...)

- Keep history, serve as a backup, allow to go back in time
- GIT has a nice feature of code bisection in history to find when a bug has been introduced

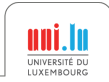

[Introduction](#page-3-0) **[Tools for Debugging](#page-4-0) [Common bugs](#page-13-0)** Common bugs [Good practices to catch bugs](#page-48-0) Good practices to catch bugs

# Any question about debugging?

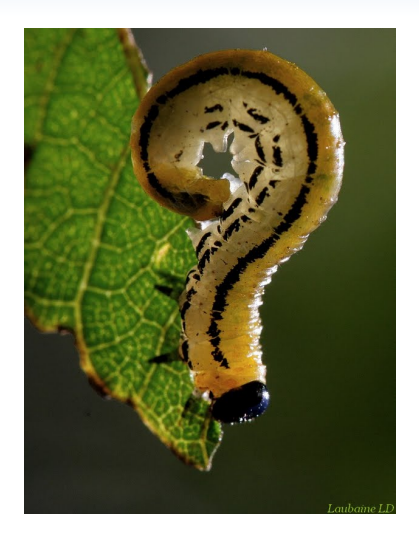

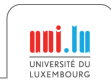

Xavier Besseron [Practical Debugging & Performance Engineering for High Performance Computing](#page-0-0) 39 / 60

# Part 2 Performance Engineering

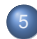

### <sup>5</sup> [HPC Hardware & Performance Bottlenecks](#page-55-0)

- **[Processor bottleneck](#page-61-0)**
- **[Memory Access bottleneck](#page-67-0)**
- [Memory Size bottleneck](#page-72-0)
- [Storage Speed bottleneck](#page-75-0)
- **[Network bottleneck](#page-78-0)**

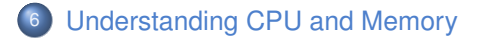

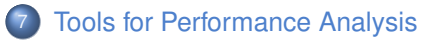

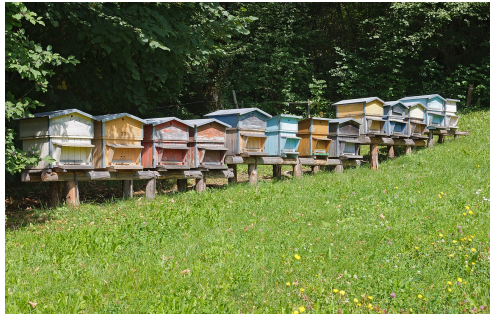

"Ruches Haute-Savoie" (CC BY-SA 3.0) by Myrabella

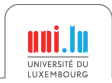

- <span id="page-55-0"></span>• Computer nodes are connected using a fast interconnect
- Different types of resources: Processors, GPU, Memory, Storage, Network

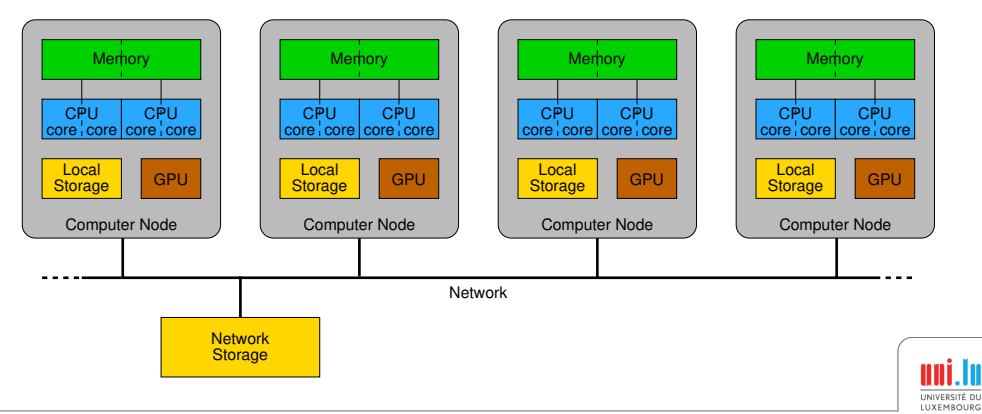

- Computer nodes are connected using a fast interconnect
- Different types of resources: Processors, GPU, Memory, Storage, Network

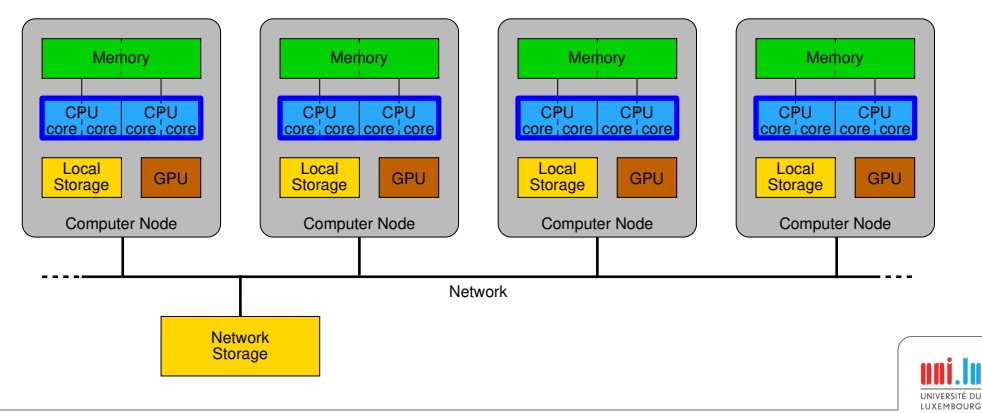

- Computer nodes are connected using a fast interconnect
- Different types of resources: Processors, GPU, Memory, Storage, Network

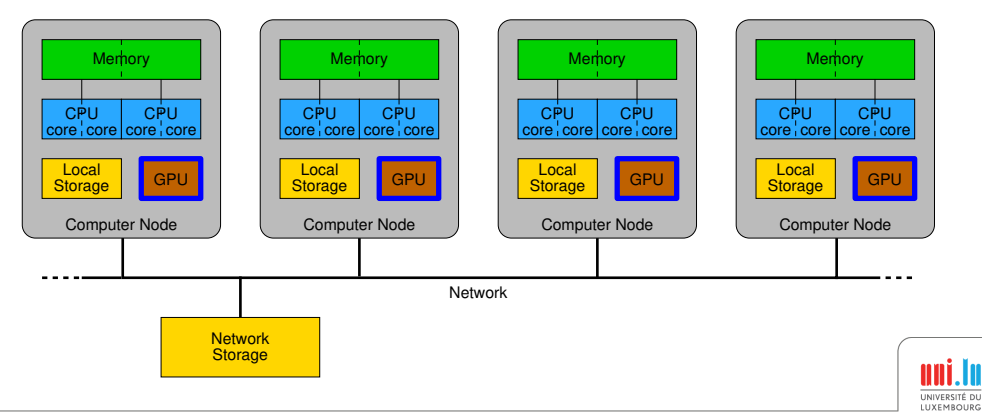

- Computer nodes are connected using a fast interconnect
- Different types of resources: Processors, GPU, Memory, Storage, Network

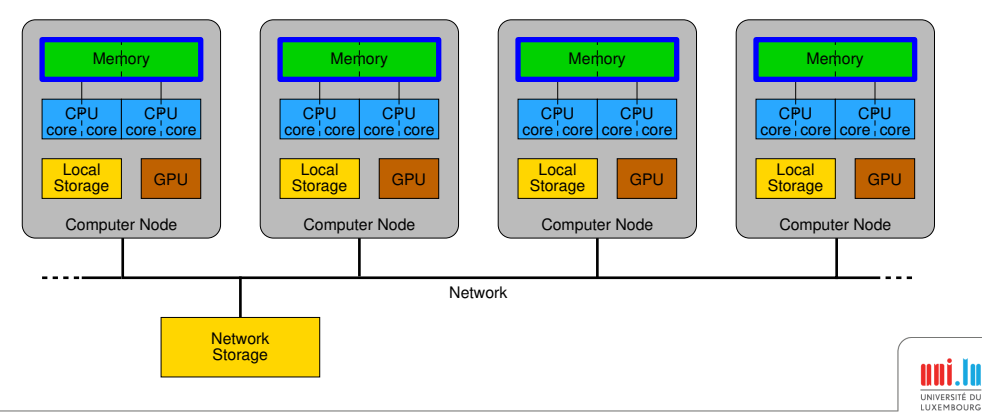

- Computer nodes are connected using a fast interconnect
- Different types of resources: Processors, GPU, Memory, Storage, Network

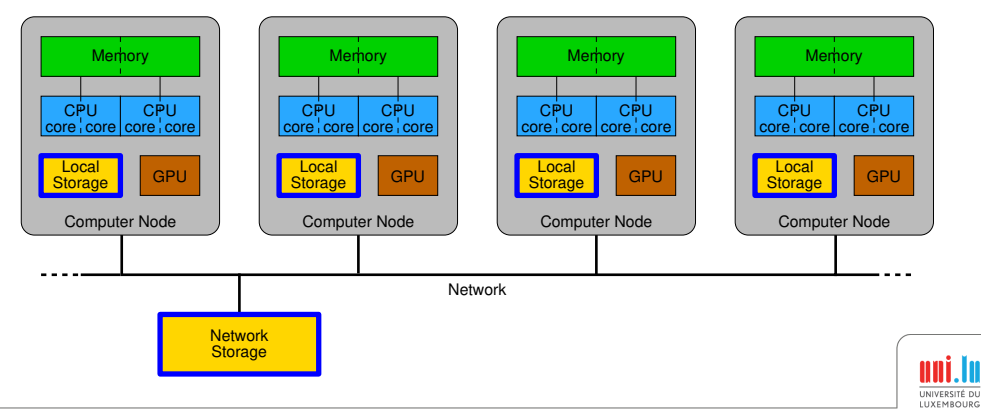

- Computer nodes are connected using a fast interconnect
- Different types of resources: Processors, GPU, Memory, Storage, Network

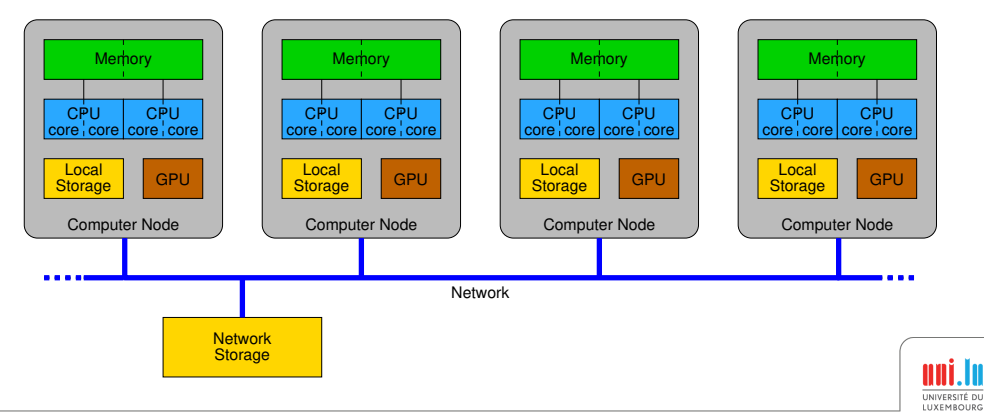

<span id="page-61-0"></span>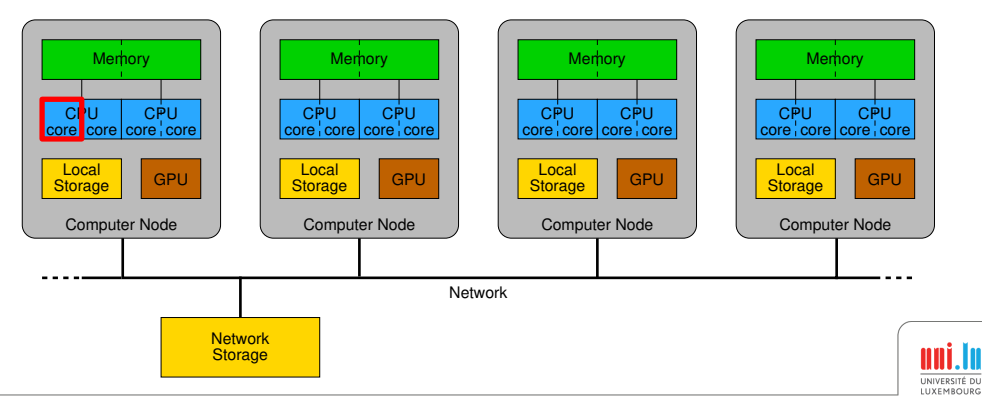

Application is limited by the speed of the processor

 $\rightarrow$  Optimize your code: better algorithm & implementation

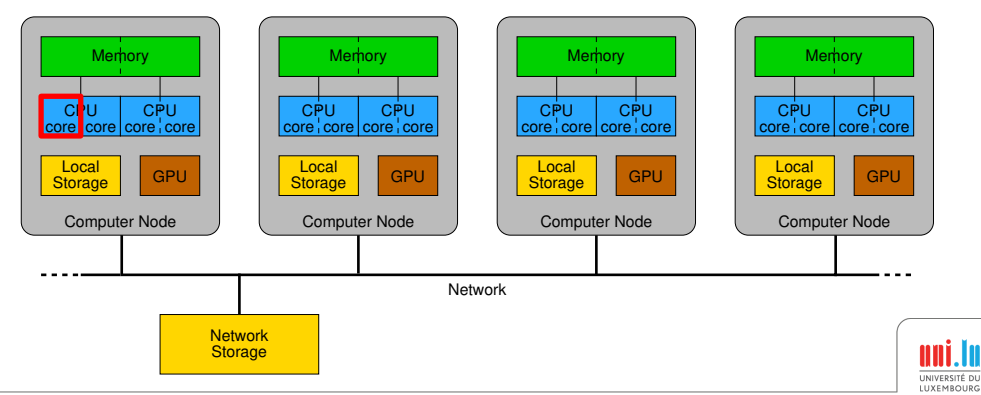

Xavier Besseron [Practical Debugging & Performance Engineering for High Performance Computing](#page-0-0) 42 / 60

- $\rightarrow$  Optimize your code: better algorithm & implementation
- $\rightarrow$  Parallel execution on a single node (pthread, OpenMP, Intel TBB)

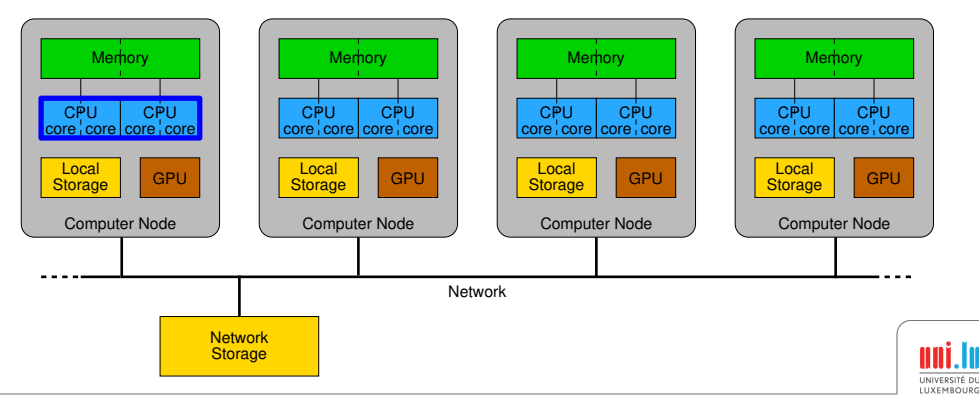

- $\rightarrow$  Optimize your code: better algorithm & implementation
- $\rightarrow$  Parallel execution on a single node (pthread, OpenMP, Intel TBB)
- $\rightarrow$  Use GPU accelerator (CUDA)

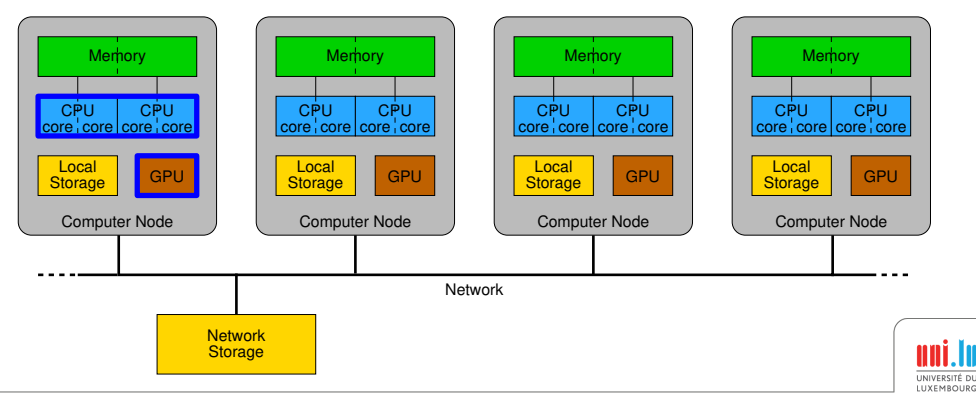

- $\rightarrow$  Optimize your code: better algorithm & implementation
- $\rightarrow$  Parallel execution on a single node (pthread, OpenMP, Intel TBB)
- $\rightarrow$  Use GPU accelerator (CUDA)
- $\rightarrow$  Parallel execution on multiple nodes (MPI)

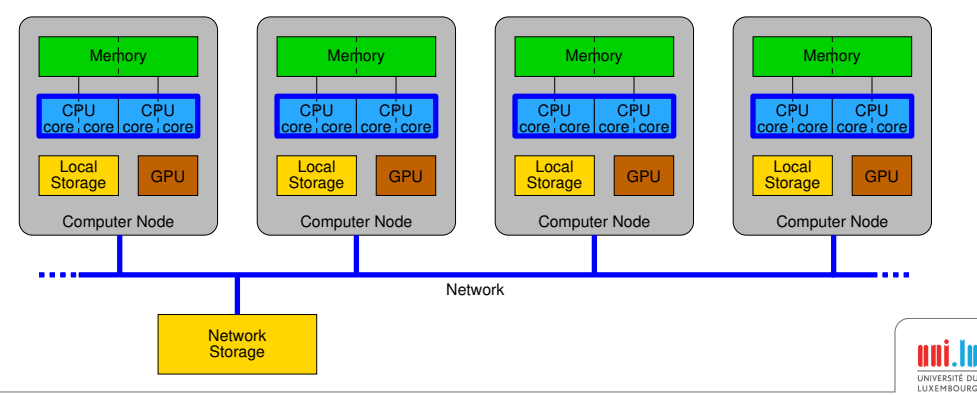

- $\rightarrow$  Optimize your code: better algorithm & implementation
- $\rightarrow$  Parallel execution on a single node (pthread, OpenMP, Intel TBB)
- $\rightarrow$  Use GPU accelerator (CUDA)
- $\rightarrow$  Parallel execution on multiple nodes (MPI)
- $\rightarrow$  Parallel execution on multiple nodes with GPUs (MPI+CUDA)

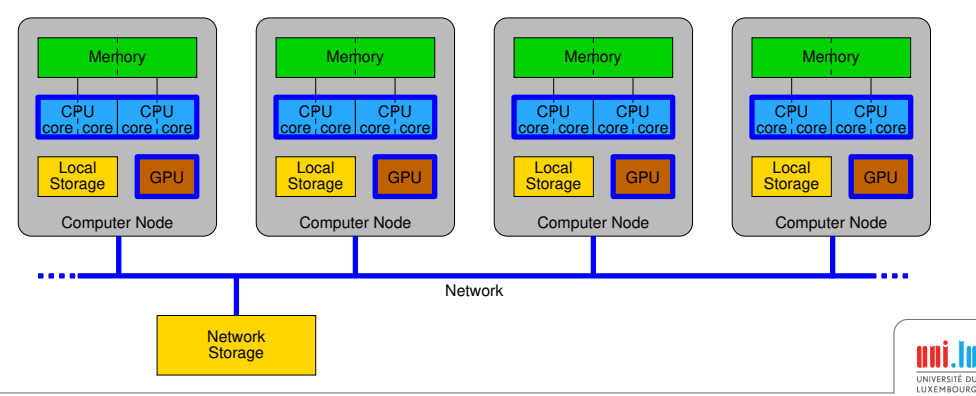

<span id="page-67-0"></span>Application is limited by the **speed** of the memory

• There is one memory bank attached to each CPU

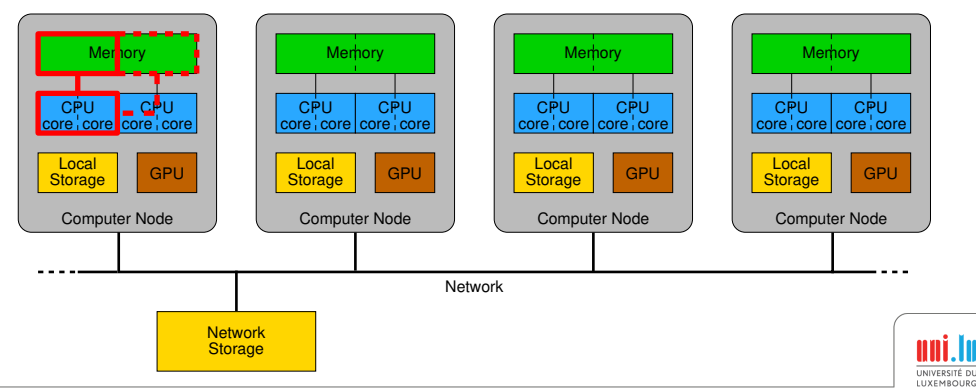

- There is one memory bank attached to each CPU
- $\rightarrow$  Cache and memory access optimization

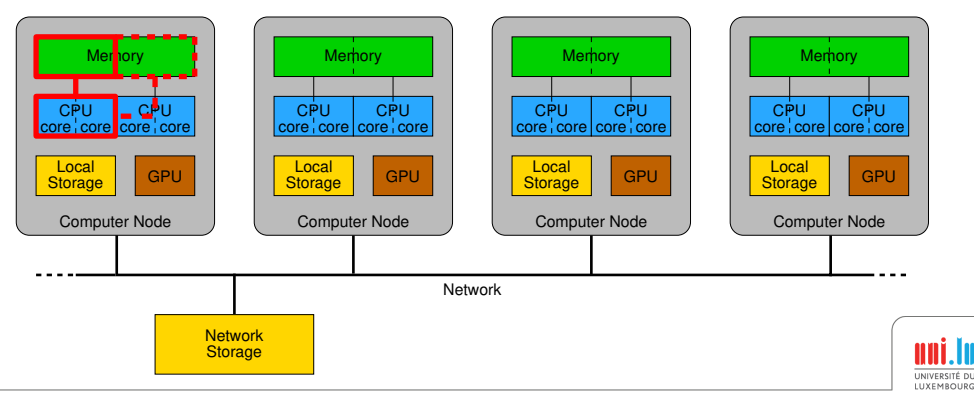

- There is one memory bank attached to each CPU
- $\rightarrow$  Cache and memory access optimization
- $\rightarrow$  Use more memory banks to increase the memory bandwidth

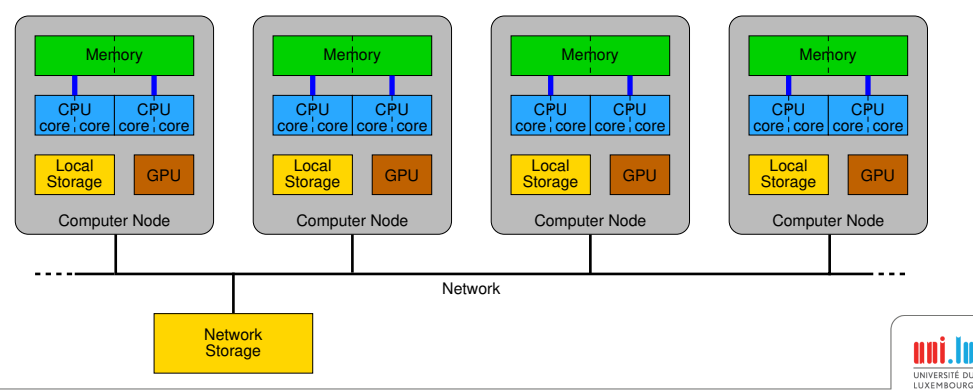

- There is one memory bank attached to each CPU
- $\rightarrow$  Cache and memory access optimization
- $\rightarrow$  Use more memory banks to increase the memory bandwidth
	- $\rightarrow$  Use multiple CPUs inside one node (pthread, OpenMP, ...)

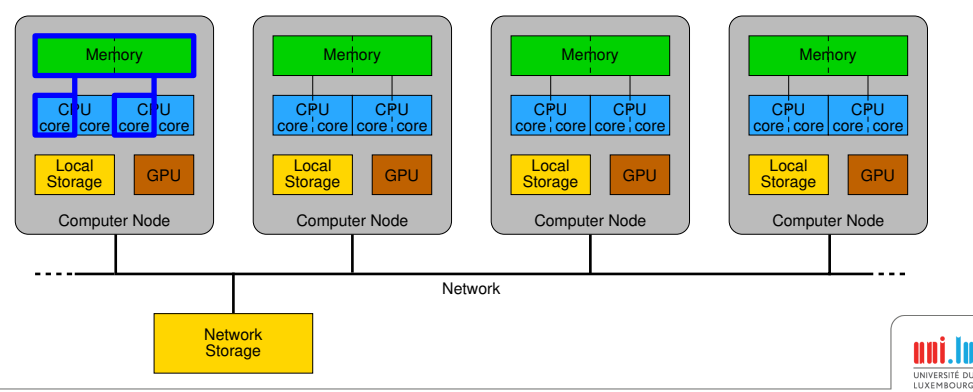

- There is one memory bank attached to each CPU
- $\rightarrow$  Cache and memory access optimization
- $\rightarrow$  Use more memory banks to increase the memory bandwidth
	- $\rightarrow$  Use multiple CPUs inside one node (pthread, OpenMP, ...)
	- $\rightarrow$  Distribute the memory access on multiple nodes (MPI)

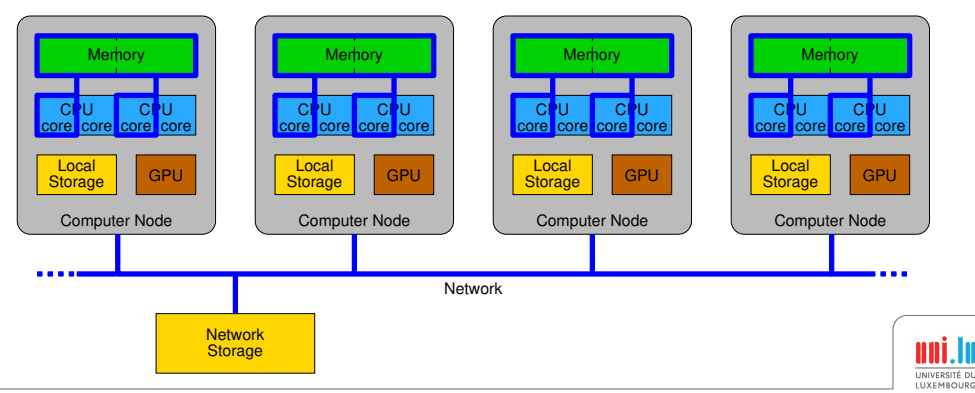
## Memory Size bottleneck

Application is limited by the **size** of the memory

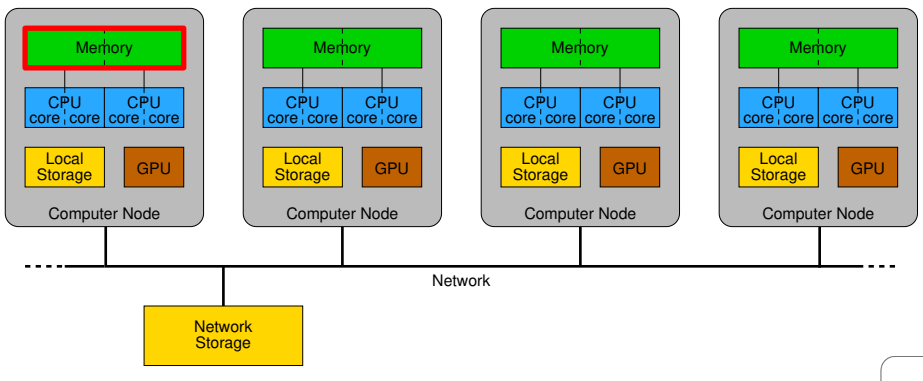

# Memory Size bottleneck

Application is limited by the **size** of the memory

 $\rightarrow$  Use a node with a bigger memory

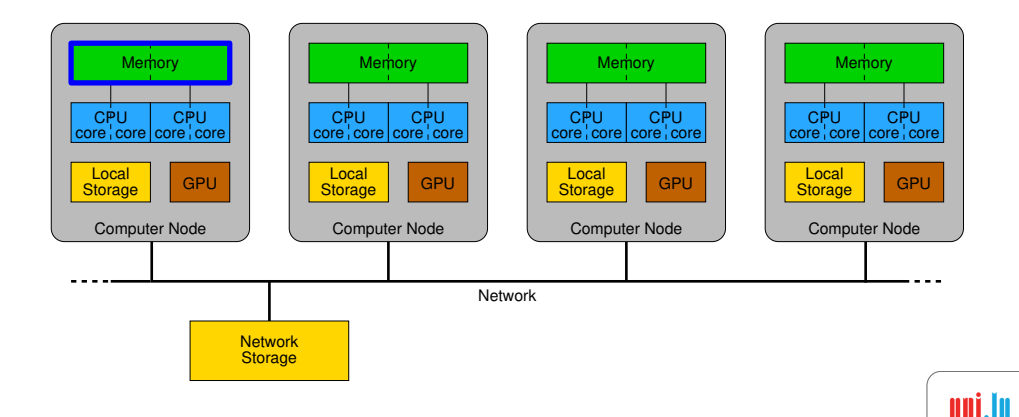

UNIVERSITÉ DU **LUXEMROURG** 

# Memory Size bottleneck

Application is limited by the **size** of the memory

- $\rightarrow$  Use a node with a bigger memory
- $\rightarrow$  Distributed execution on multiple nodes (MPI)

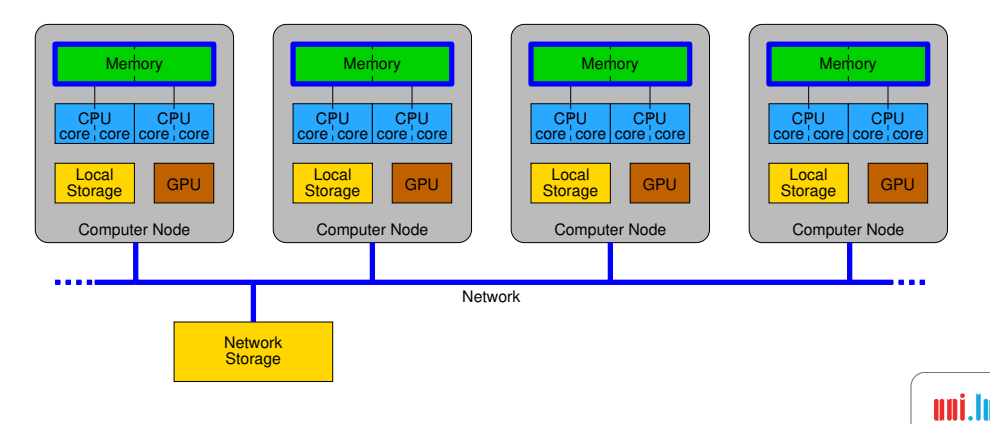

UNIVERSITÉ DU **LUXEMROURG** 

## Storage Speed bottleneck

Application is limited by the speed of the storage

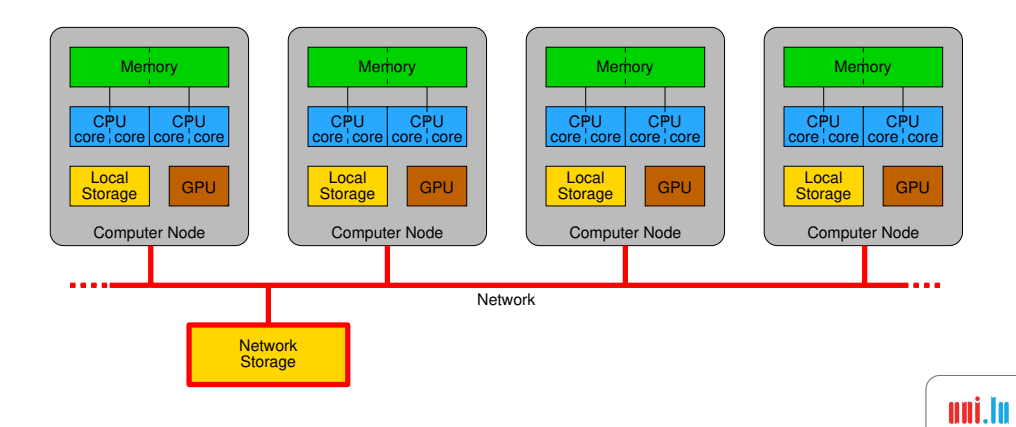

UNIVERSITÉ DU LUXEMBOURG

# Storage Speed bottleneck

Application is limited by the speed of the storage

 $\rightarrow$  Use local storage instead of network storage (copy data back to network storage after execution)

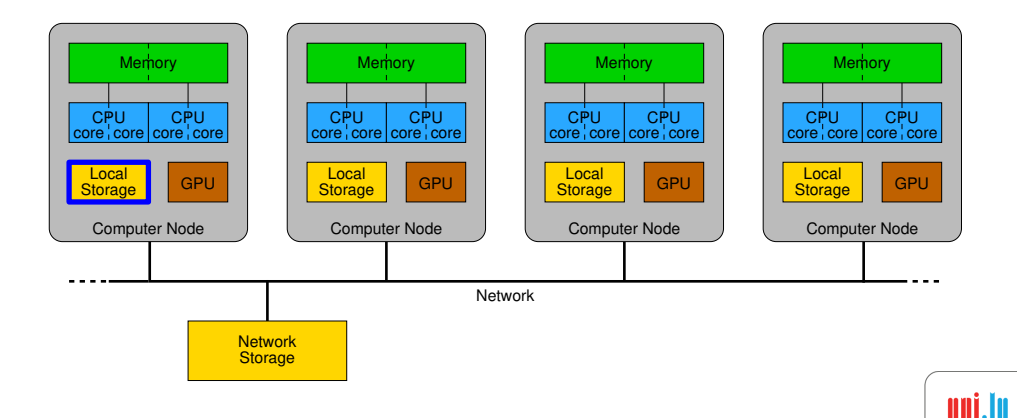

UNIVERSITÉ DU **LUXEMROURG** 

# Storage Speed bottleneck

Application is limited by the speed of the storage

- $\rightarrow$  Use local storage instead of network storage (copy data back to network storage after execution)
- $\rightarrow$  Use local memory, *eg* /dev/shm (space is limited!)

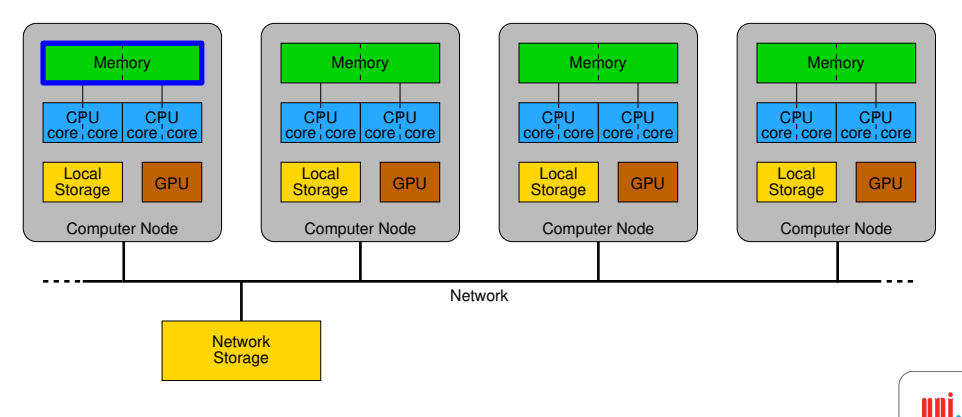

UNIVERSITÉ DU **LUXEMROURG** 

#### Network bottleneck

Application is limited by the speed of the network (too many communications)

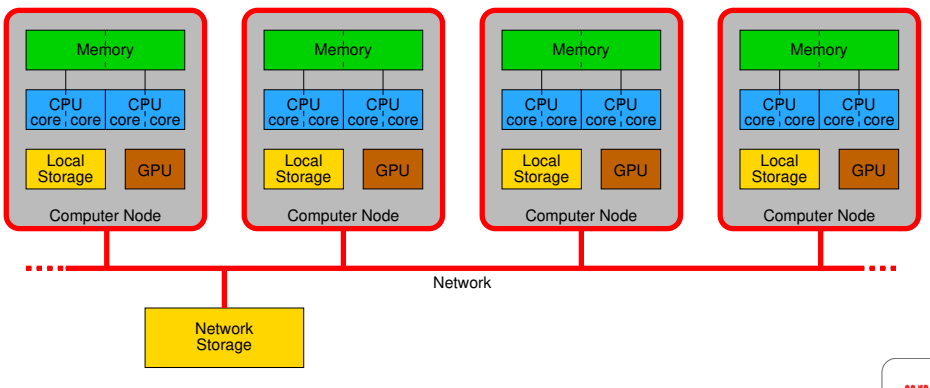

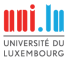

## Network bottleneck

Application is limited by the speed of the network (too many communications)

 $\rightarrow$  Use Infiniband network instead of Ethernet

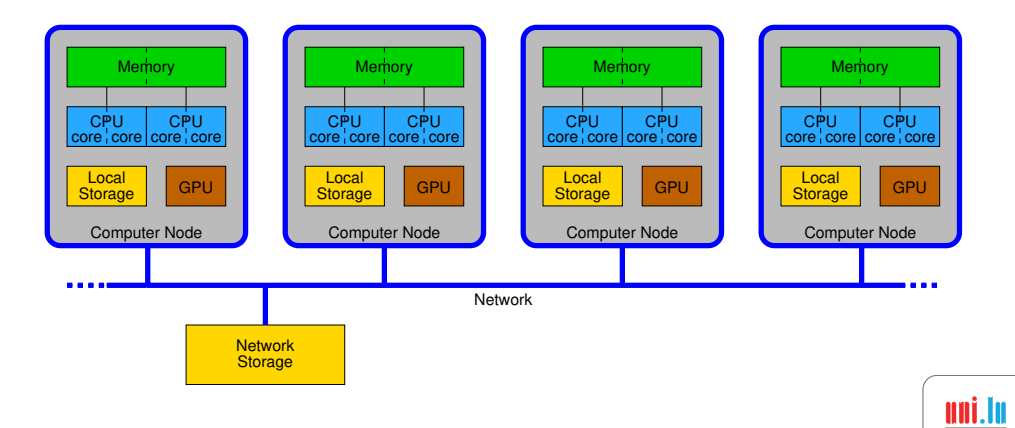

UNIVERSITÉ DU **LUXEMROURG** 

## Network bottleneck

Application is limited by the speed of the network (too many communications)

- $\rightarrow$  Use Infiniband network instead of Ethernet
- $\rightarrow$  Reduce the number of nodes

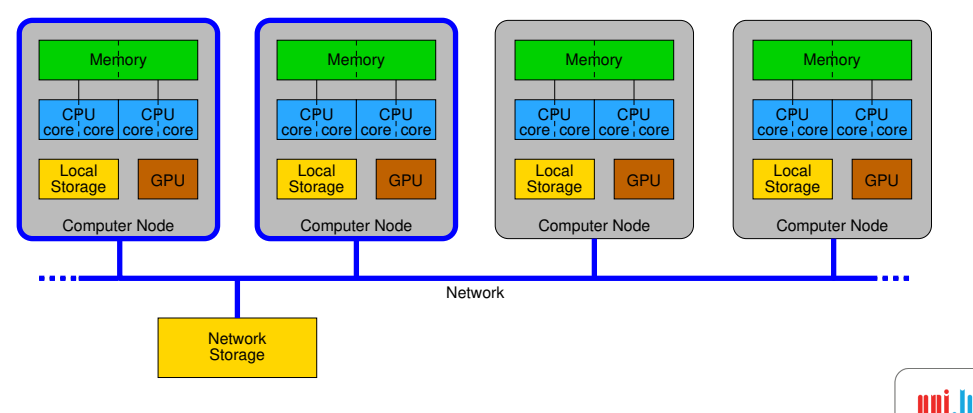

UNIVERSITÉ DU **LUXEMROURG** 

**Outline** 

#### <span id="page-81-0"></span><sup>6</sup> [Understanding CPU and Memory](#page-81-0)

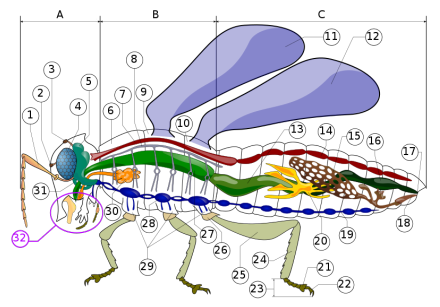

"Insect anatomy diagram" by Piotr Jaworski

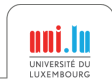

# Finding the bottlenecks

#### Models, Methodologies and Tools

- Methodology: Top-Down Approach
	- $\rightarrow$  identifies the cause of the bottleneck in the CPU
	- → implemented in **Intel VTune**
- Model: Roofline Model
	- $\rightarrow$  model the performance of an algorithm
	- → implemented in **Intel Advisor**
- Tools: Many performance profilers
	- $\rightarrow$  Arm Forge, Intel Toolsuite, Valgrind, etc. The Manuson Cose Top-Down Approach

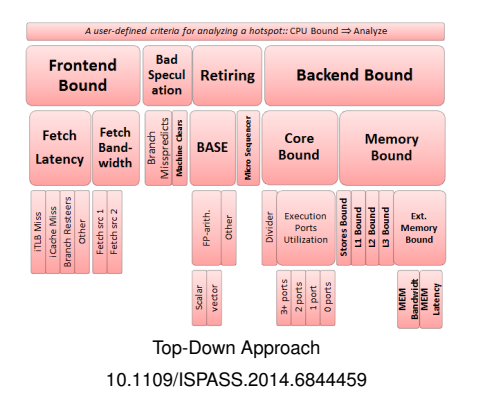

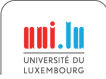

# Roofline Model Overview

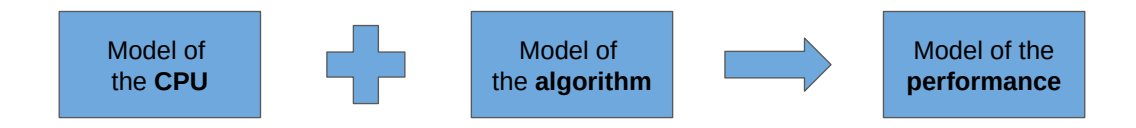

- Estimate the **performance** of an **algorithm** on a given **CPU**
	- Also applies to GPUs, TPUs, etc.
- Throughput oriented model
- Identify the bottleneck
- Allow to improve the implementation of an algorithm

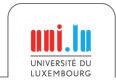

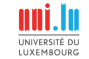

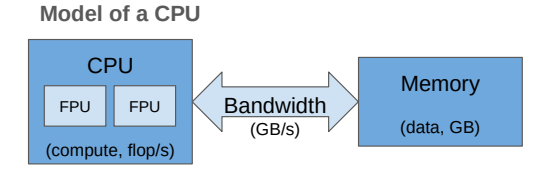

Peak performance limited by

- Compute operations: Gflop/s
- Data bandwidth: GB/s

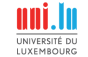

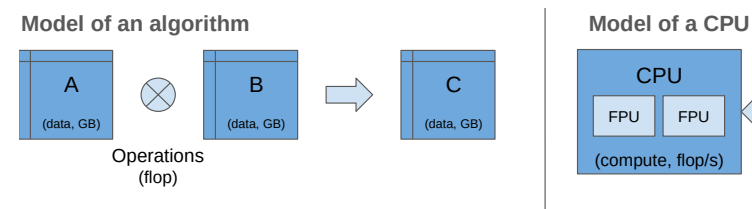

Algorithm characteristics

- Operations: Gflop **Arithmetic Intensity**
- Data: GB **AI: flop / Byte**

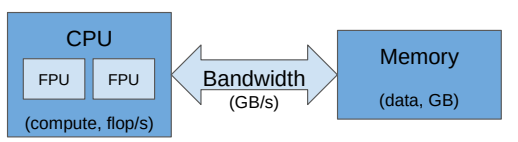

Peak performance limited by

- Compute operations: Gflop/s
- Data bandwidth: GB/s

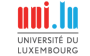

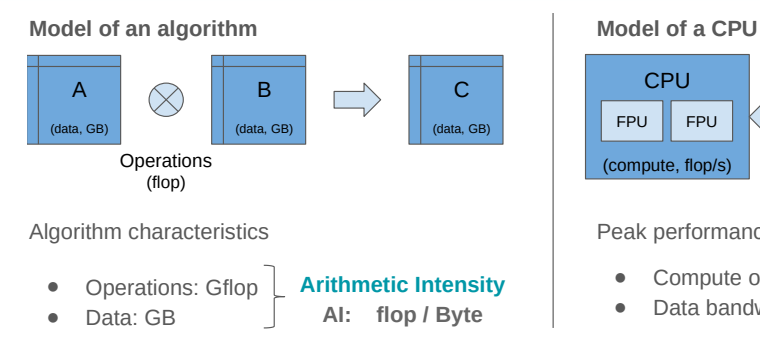

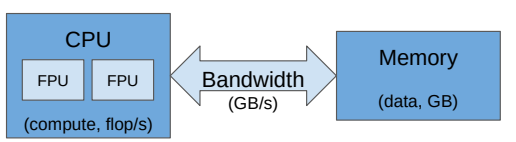

Peak performance limited by

- Compute operations: Gflop/s
- Data bandwidth: GB/s

**Attainable**  
\n**performance Gflop/s = min** 
$$
\left\{\begin{array}{l}\text{Peak Gflop/s} \\ \text{Al } x \text{ Peak GB/s}\end{array}\right.
$$

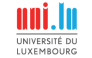

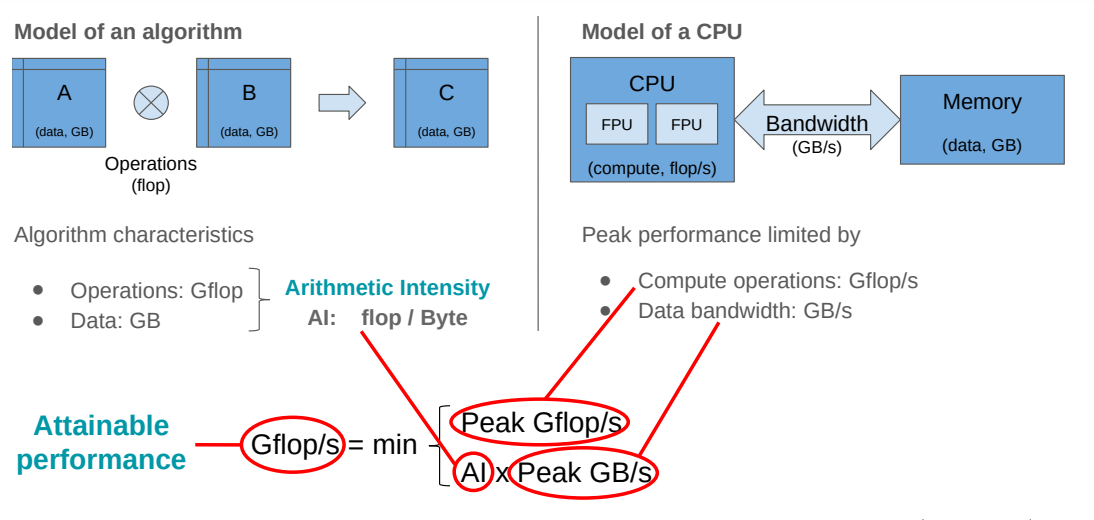

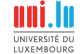

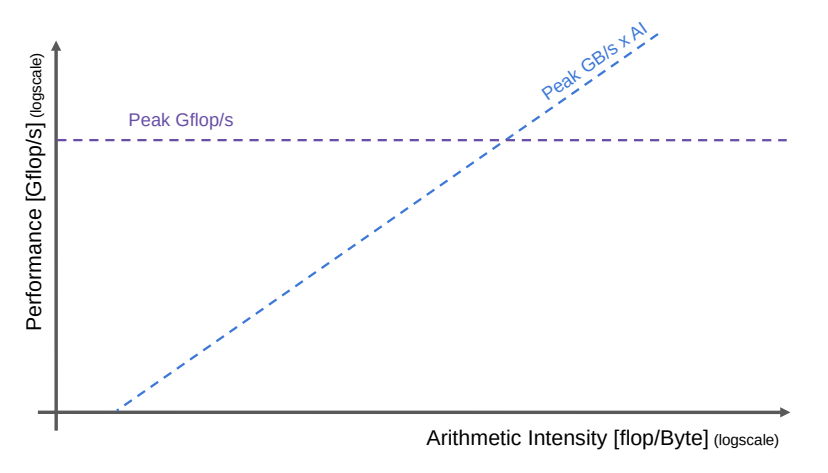

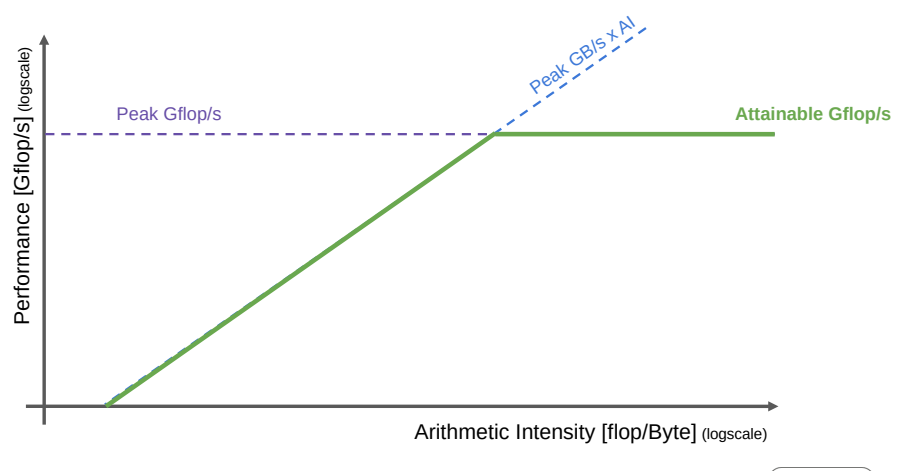

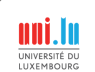

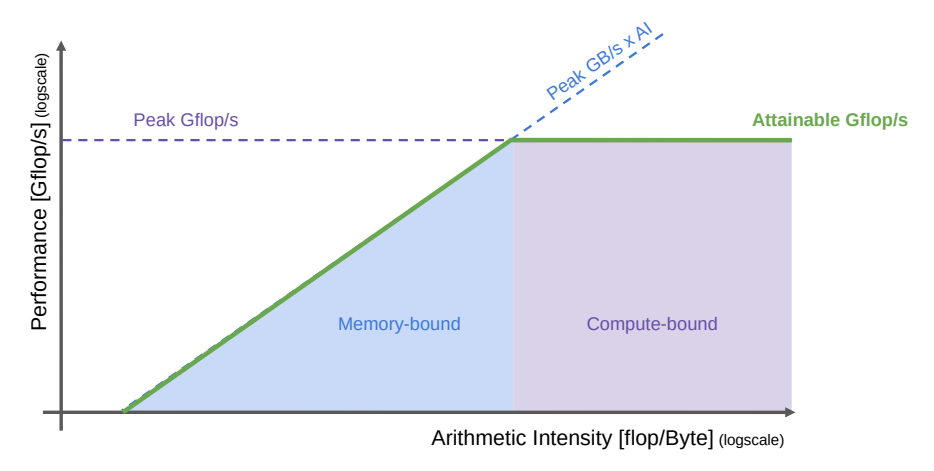

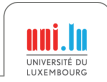

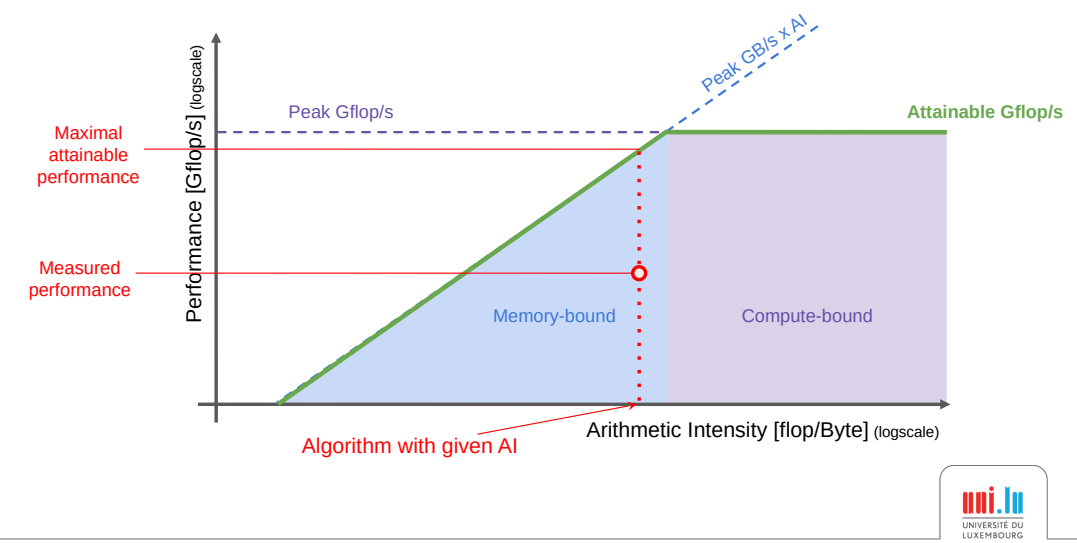

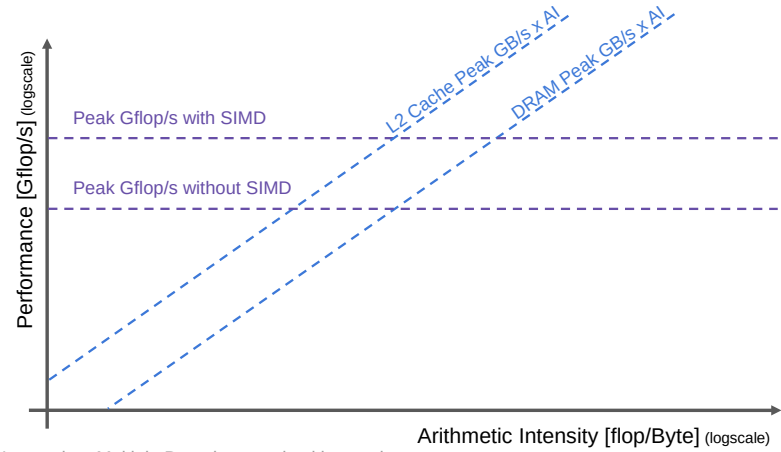

SIMD = Single Instruction, Multiple Data, ie vectorized instructions

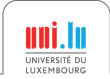

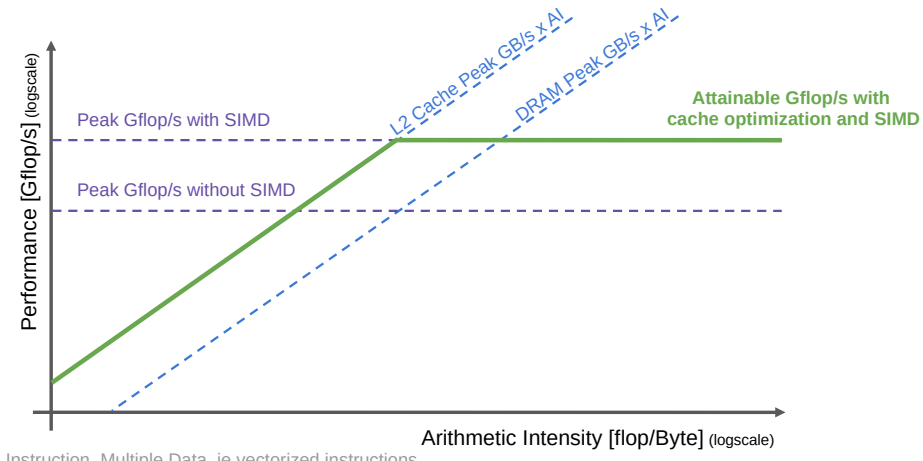

SIMD = Single Instruction, Multiple Data, ie vectorized instructions

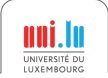

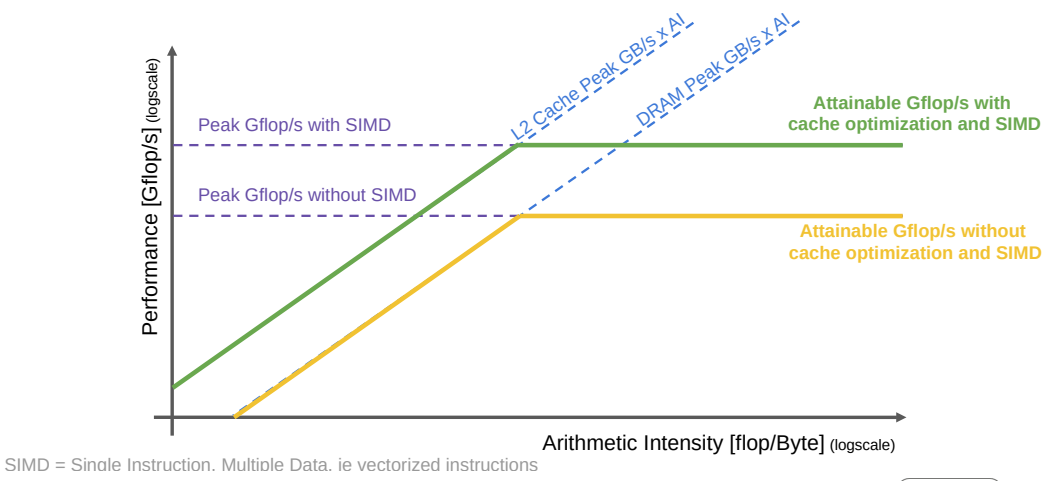

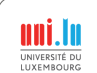

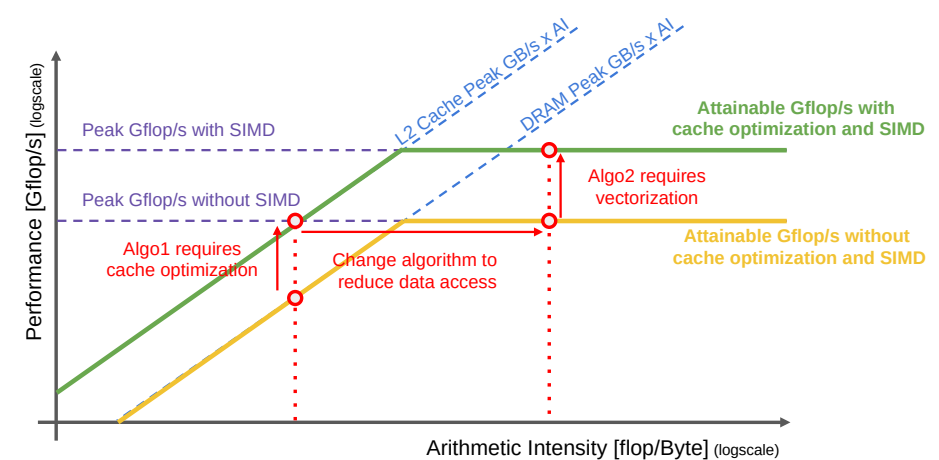

SIMD = Single Instruction, Multiple Data, ie vectorized instructions

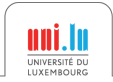

## Comments about the Roofline Model

#### In theory

- Gives good insight of the bottleneck of a given algorithm
- Guides and gives an upperbound/objective for optimization

#### In practice, use automatic tools

- CPU model can be hard to find
- Algorithm characterization is hard for complex algorithm or loops

#### **Warnings**

- The Roofline Model tells if an algorithm performs well,
- not if the algorithm is the best for your problem e.g. Bubble sort *O*(*n* 2 ) vs Quicksort *O*(*n* · *log n*)

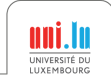

# More about the Roofline Model

#### Tools

- CS Roofline Toolkit, Berkeley Lab <https://bitbucket.org/berkeleylab/cs-roofline-toolkit/>
- LIKWID, RRZE-HPC

<https://github.com/RRZE-HPC/likwid>

• Intel Advisor, Intel

<https://software.intel.com/en-us/advisor>

#### **References**

- **Roofline: An Insightful Visual Performance Model for Multicore Architectures**, Williams et al., CACM, 2009 <https://people.eecs.berkeley.edu/~kubitron/cs252/handouts/papers/RooflineVyNoYellow.pdf>
- **Performance Tuning of Scientific Codes with the Roofline Model**, Williams et al., SC'18 Tutorial, 2018 <https://crd.lbl.gov/assets/Uploads/SC18-Roofline-1-intro.pdf>
- **Applying the roofline model**, Ofenbeck et al., ISPASS, 2014 [http://spiral.ece.cmu.edu:8080/pub-spiral/pubfile/ispass-2013\\_177.pdf](http://spiral.ece.cmu.edu:8080/pub-spiral/pubfile/ispass-2013_177.pdf)

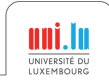

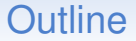

<span id="page-99-0"></span>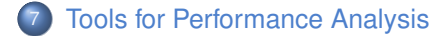

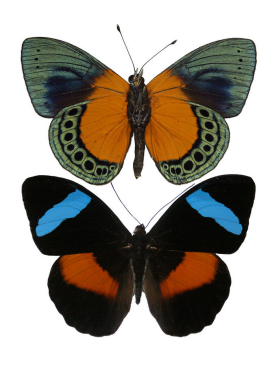

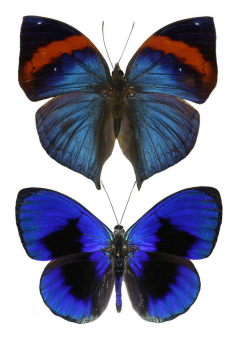

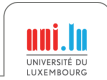

# Tools for Performance Analysis 1/3

#### HPC specific tools - Arm (prev. Allinea)

- Arm DDT (part of Arm Forge)
	- Visual debugger for C, C++, Fortran & Python // code
- Arm MAP (part of Arm Forge)
	- Visual profiler for C, C++, Fortran & Python
- Arm Performance Reports
	- Application characterization tool

#### Arm tools are commercial tools that require a license!

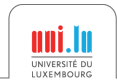

## Tools for Performance Analysis 2/3

#### HPC specific tools - Intel

- [Intel Advisor](https://software.intel.com/en-us/intel-advisor-xe)
	- Vectorization + threading advisor: check blockers and opport.
- [Intel Inspector](https://software.intel.com/en-us/intel-inspector-xe)
	- Memory and thread debugger: check leaks/corrupt., data races
- [Intel Trace Analyzer and Collector](https://software.intel.com/en-us/intel-trace-analyzer)
	- MPI communications profiler and analyzer: evaluate patterns
- [Intel VTune Amplifier](https://software.intel.com/en-us/intel-vtune-amplifier-xe)
	- Performance profiler: CPU/FPU data, mem. + storage accesses

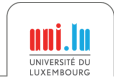

## Tools for Performance Analysis 3/3

#### Generic profilers

• gprof, Valgrind, perf, gperftools

#### HPC specific tools - Scalasca & friends

- [Scalasca](http://www.scalasca.org)
	- Study behavior of // apps. & identify optimization opport.
- [Score-P](http://www.vi-hps.org/projects/score-p/)
	- Instrumentation tool for profiling, event tracing, online analysis.
	- [Extra-P](http://www.scalasca.org/software/extra-p)
		- Automatic performance modeling tool for // apps.

Free and Open Source!

See other awesome tools at <http://www.vi-hps.org/tools>

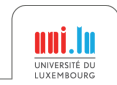

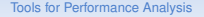

## Summary

#### Know the hardware

#### Know your application

• Identify the bottleneck: monitoring & profiling

#### Optimize your code

- Work on the algorithm
- Parallelization: pick the right approach
- Use quantitative measures of the performance
	- e.g. FLOPS, bandwidth usage, unbalance, etc.
	- measure effect of optimization
	- identify when optimization is over

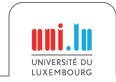

# Any question about performance engineering?

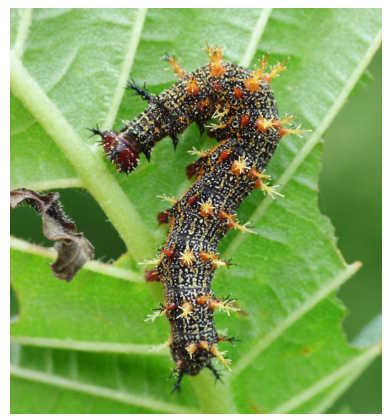

"Question Mark caterpillar" (CC BY-NC-SA 2.0) by Keith Roragen

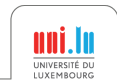

Xavier Besseron [Practical Debugging & Performance Engineering for High Performance Computing](#page-0-0) 60 / 60